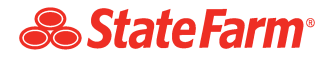

## **Personal Property Inventory - Customer Worksheet**

Select the appropriate state from the State Selection drop-down list.

When the form appears, it is recommended you save a blank copy before entering any information. You can save a blank copy by clicking the 'Save As' button.

State Selection/ 'escoger estado':

Escoja el estado correspondiente del menú 'escoger estado'.

Cuando se cargue el formulario, sería recomendable que guardara una copia en blanco antes de ingresar cualquier dato. Puede guardar una copia en blanco haciendo clic en 'Save As'.